## **Canvas Parent Login**

Your child's Canvas courses may be accessed through any web browser on a computer or laptop. We recommend using Chrome as the browser. There is also a free **Canvas by Instructure** app for iOS and Android devices.

## **Canvas on a computer**

Go to [www.conroeisd.net](http://www.conroeisd.net/)

- 1) Click on **Parents**/**Students**
- 2) Under Resources for Students, click **Canvas**.

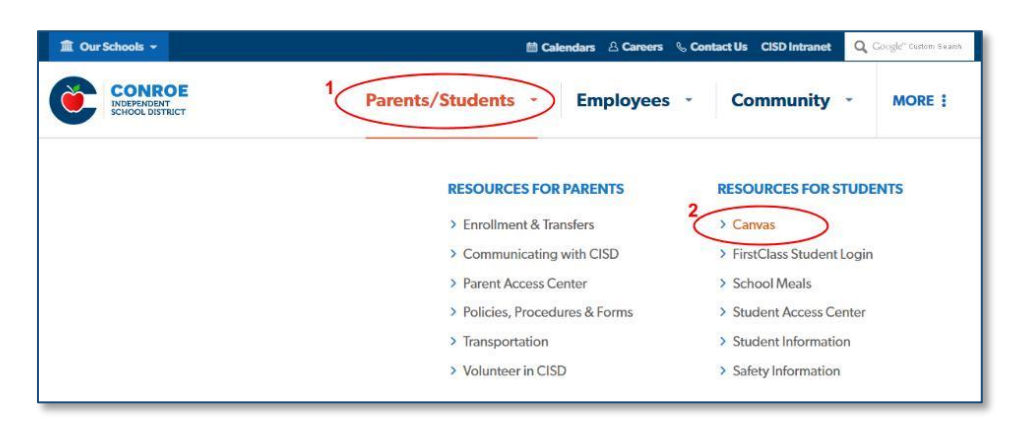

Your User Login and Password are the same as **Parent Access Center**. Passwords are case sensitive. <https://pac.conroeisd.net/>

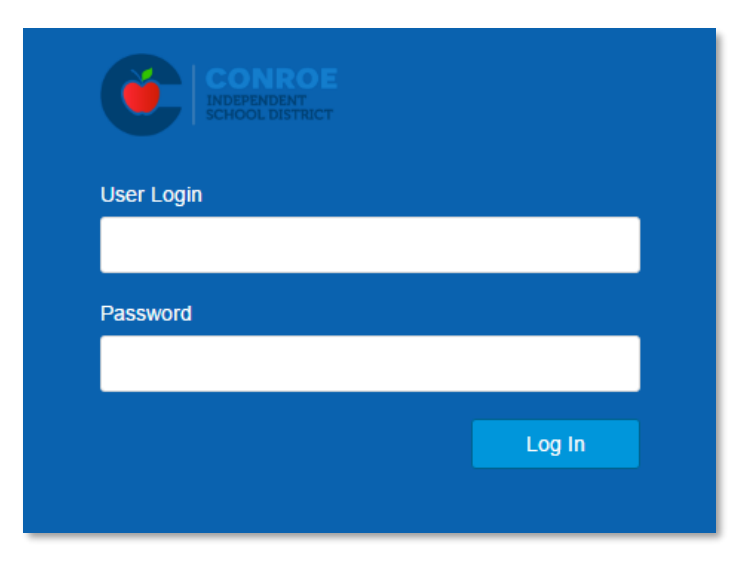

Forgotten password? <https://pac.conroeisd.net/lostpw.asp>

Need a Parent Access Account? <https://pac.conroeisd.net/parent.asp>

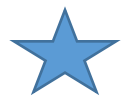

If a password reset is done, Canvas will not receive the new password until a new upload is done overnight. Wait to try logging in until the next day.

## **Canvas on a Mobile Device**

Download the free **Canvas by Instructure** app.

Apple<https://itunes.apple.com/us/app/canvas-by-instructure/id480883488?mt=8> Android <https://play.google.com/store/apps/details?id=com.instructure.candroid&hl=en>

On the start screen, type **Conroe ISD**.

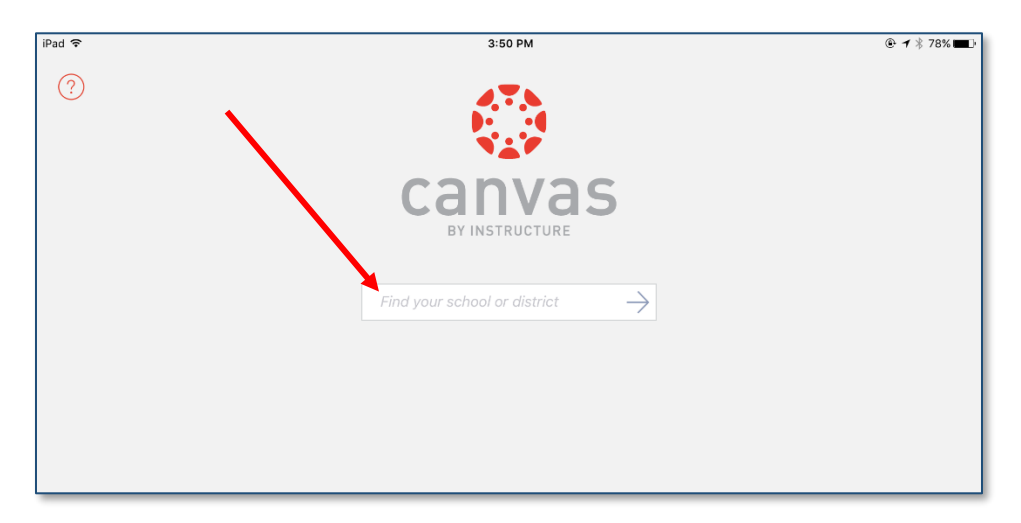

Your User Login and Password are the same as [Parent Access Center.](https://pac.conroeisd.net/) Passwords are case sensitive. <https://pac.conroeisd.net/>

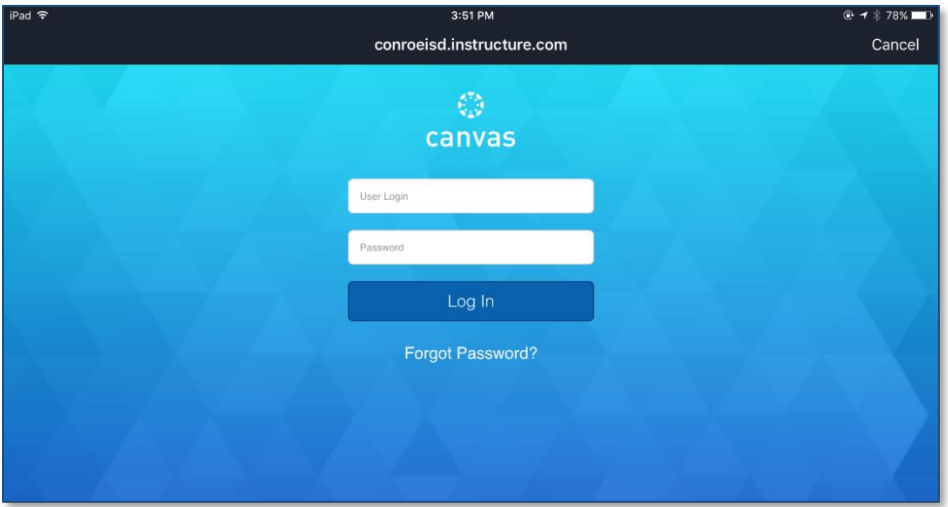

Forgotten password? <https://pac.conroeisd.net/lostpw.asp>

Need a Parent Access Account? <https://pac.conroeisd.net/parent.asp>

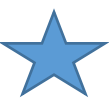

If a password reset is done, Canvas will not receive the new password until a new upload is done overnight. Wait to try logging in until the next day.